## **Quick Start** Guide

#### Before you Begin: 1) Turn Moxi GO II ON

Your Moxi GO II comes with a partial battery charge and must be run plugged into the supplied power adapter for charging and running tests.

#### Required Materials:

- Cassettes and diluent (e.g. PBS).
- Biological cell sample.
- Pipette and tips for 60µL aliquot.

#### **Cassette Specifications:**

- Cassette size range: 3 26µm particles
- Concentration range:
- \* Counts:
- 10,000 to 1,750,000 cells/ml \* Optimal Fluorescence Sensitivity:
- 100,000 500,000 cells/ml

#### Sample Prep Considerations:

- *Solution Conductivity:* Cells must be suspended in 0.9% salt solution (e.g. PBS or equivalent) for proper sizing and test function.
- *Single-Cell Suspensions:* Cells need to prepared as single cell suspensions. Clusters/aggregates should be broken apart with mechanical trituration and/or protease disociation (e.g., Accutase). Samples with large extracellular debris particles or aggregates should be strained/filtered before running.
- *Fluorescent Labeling/Stains:* The Moxi GO II uses a 488nm laser with 525/45nm (e.g. FITC) and EITHER 561nm LP (e.g. R-PE, PI, 7-AAD, PE-Cy5) OR  $\sim$  650nm/LP (e.g. PI, PE-Cv5) emission filters.
- ORFLO approved/kits reagents, and protocols are strongly recommended.

#### Data Transfer:

 FCS 3.1 test data is available for transfer via USB. Just plug the unit into a PC/Mac with supplied cable. The unit will appear as an external, flash drive.

#### User Manual:

 An electronic copy of the complete Moxi GO II user manual can be found at www.ORFLO.com by following the "Resources" and then "User Manuals" links.

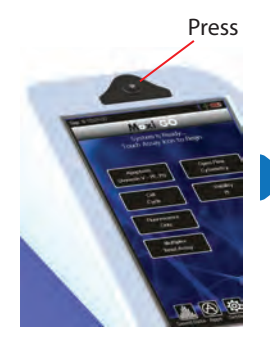

4) Auto Laser Alignment. Please Wait.

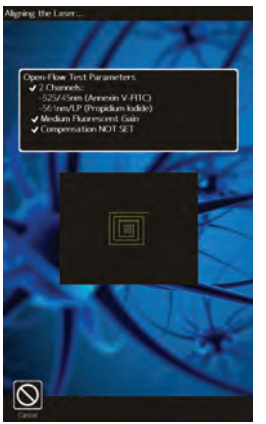

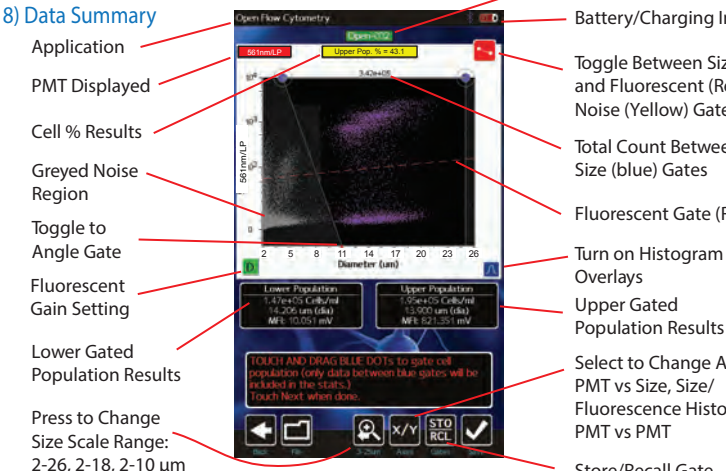

### Store/Recall Gate<br>Dot Plot Results Locations

#### 2) Touch Desired Assay

Moxi GO II

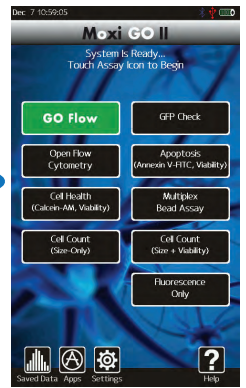

3) Open the Door. Depress Black Knob Fully. Insert Cassette. Release Knob.

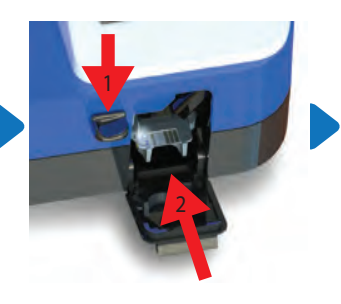

5) Pipette 60uL of Stained Sample Into the Cassette. Close Door. Test Begins.

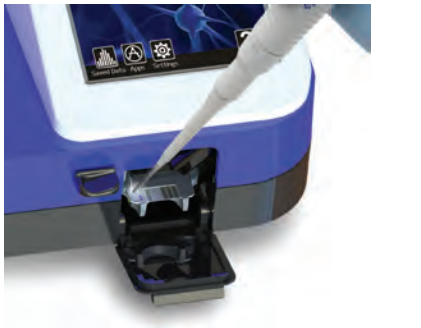

- Touch to Rename File
- Battery/Charging Indicator

Toggle Between Size (Blue) and Fluorescent (Red) and Noise (Yellow) Gates.

- Total Count Between Size (blue) Gates
- Fluorescent Gate (Red)
- Overlays
- Upper Gated Population Results
- Select to Change Axis Display: PMT vs Size, Size/ Fluorescence Histograms, PMT vs PMT
	- ORFLO July, 2017 Rev 1.00 Made in the USA

### **Quick Start** Guide

# Moxi GO II

Made in the USA

ORFI

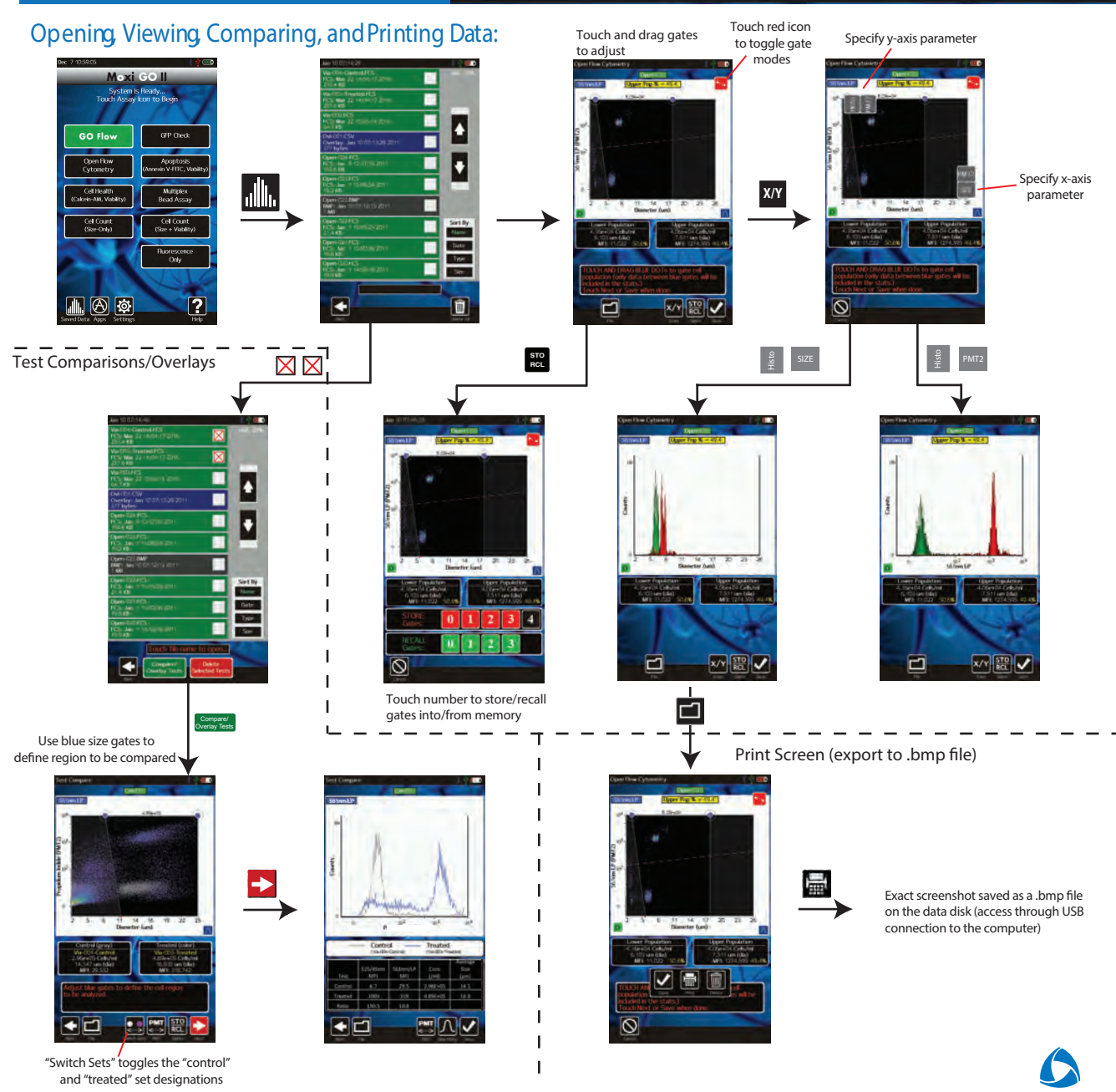

Duly, 2017 Rev 1.00<br>Complete User Manual can be downloaded at www.ORFLO.com July, 2017 Rev 1.00